### **Colour in Motion**

## Einbindung Farbprofil für Epson WF-7210 Series mit Sublisplash EPN+ Tinten in CorelDraw (ab X5)

#### 1. Farbeinstellungen in CorelDraw überprüfen

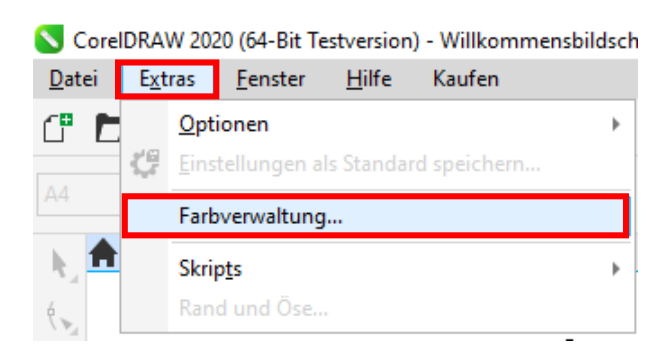

Starte CorelDraw.

Klicke in der Menüzeile auf "Extras".

Mausklick auf "Farbverwaltung...".

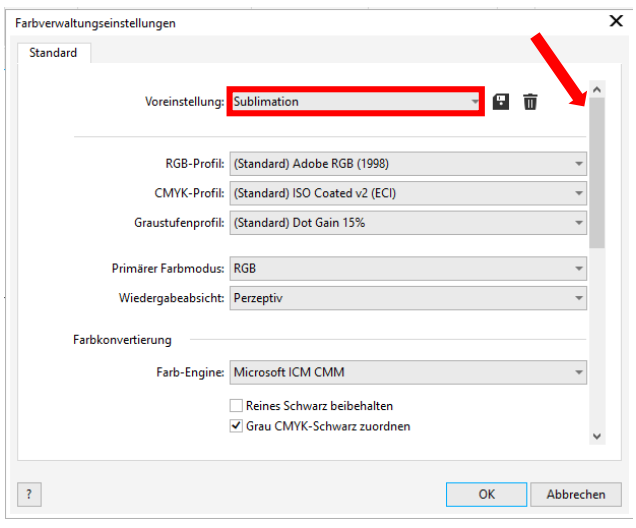

Prüfe ob im Feld "Voreinstellung:" die Einstellung "Sublimation" gewählt ist. Falls dies nicht der Fall sein sollte, öffne die Liste der Voreinstellungen mit Klick auf das Symbol "Pfeil nach unten" im Eingabefeld und wähle dann die Einstellung "Sublimation".

Überprüfe sicherheitshalber ob die Einstellungen korrekt sind. Die korrekten Einstellungen siehst Du im Screenshot links.

Da der gesamte Inhalt in dem Fenster nicht auf einmal dargestellt werden kann, mußt Du mit der Scrollleiste (markiert mit Pfeil) runterscrollen bis Du "Richtlinie für das Öffnen" an oberster Position im Fenster siehst.

## www.sublisplash.de

\*Alle Warenzeichen, Produktnamen und Logos sind Eigentum der jeweiligen Besitzer. Alle hier nicht ausdrücklich gewährten Rechte bleiben vorbehalten.

### **Colour in Motion**

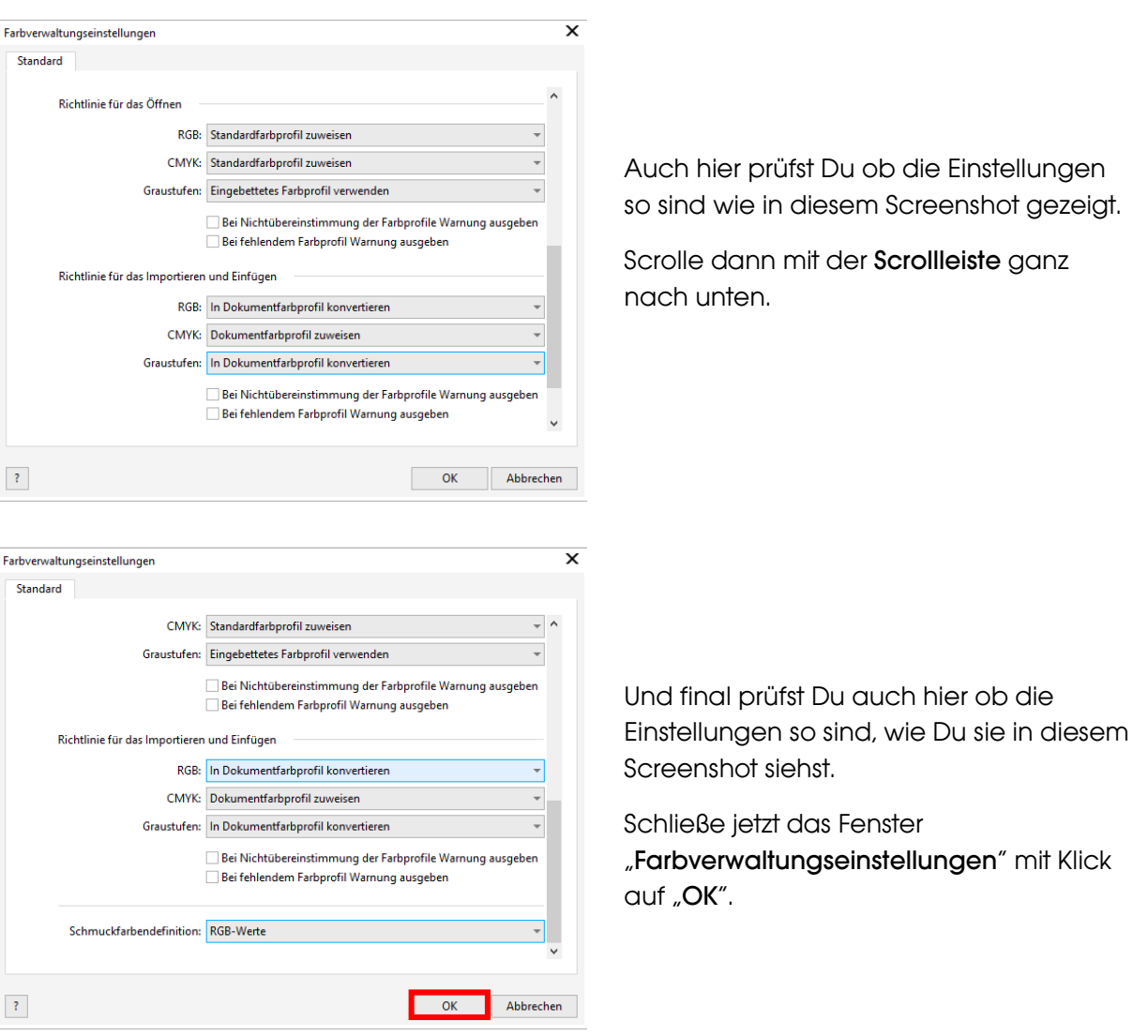

## www.sublisplash.de

\*Alle Warenzeichen, Produktnamen und Logos sind Eigentum der jeweiligen Besitzer. Alle hier nicht ausdrücklich gewährten Rechte bleiben vorbehalten.

### **Colour in Motion**

#### 2. Laden einer Testdatei und Zuweisung des ICC-Farbprofils in CorelDraw

Starte CorelDraw und öffne eine beliebige Datei.

Klicke in der Menüzeile auf "Datei" und dann im aufgeklappten Menü auf "Drucken..." um den CorelDraw Druckdialog aufzurufen

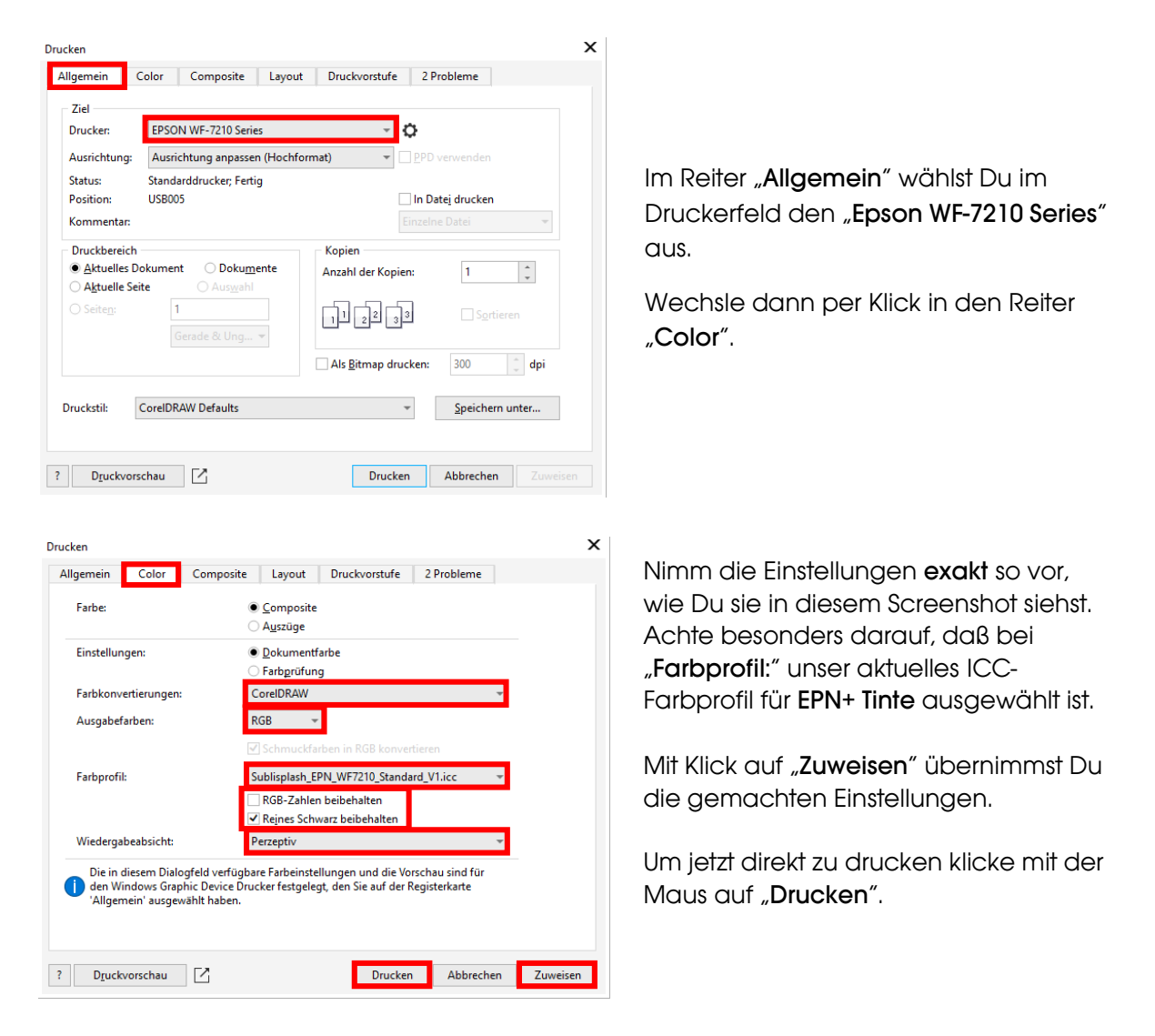

Praxistipp: Es empfiehlt sich vor dem Druck zu prüfen, ob die aktuell im Druckertreiber gewählte Druckvoreinstellung korrekt ist.

## www.sublisplash.de

\*Alle Warenzelchen, Produktnamen und Logos sind Eigentum der jeweiligen Besitzer. Alle hier nicht ausdrücklich gewährten Rechte bleiben vorbehalten.

**Colour in Motion** 

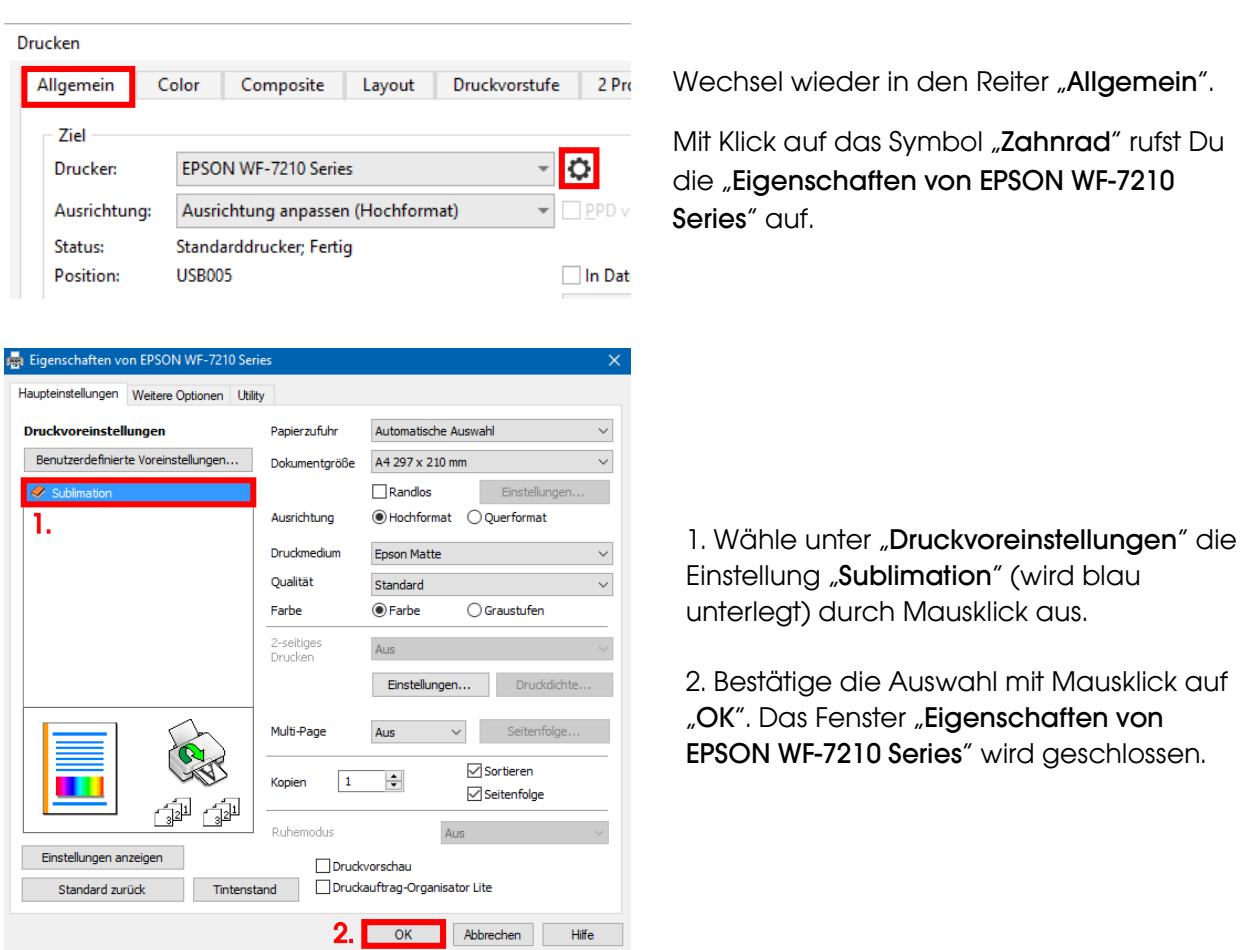

Lege ein paar Blatt TexPrint-R Papier mit der bedruckten Seite nach oben in die Papierkassette des Druckers.

 $\Box$ 

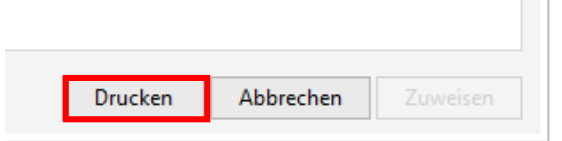

Mit Klick auf "Drucken" startest Du den Ausdruck.

## www.sublisplash.de

\*Alle Warenzeichen, Produktnamen und Logos sind Eigentum der jeweiligen Besitzer. Alle hier nicht ausdrücklich gewährten Rechte bleiben vorbehalten.